- This turns the power on/off.
- After you've made connections correctly, be sure to turn on the power in the order of the SH-01A first, and then the connected system. Powering-on in the incorrect order may cause malfunctions or damage. When turning the power off, power-off the connected system first, and then the SH-01A.
- \* Before turning the unit on/off, always be sure to turn the volume down. Even with the volume turned down, you might hear some sound when switching the unit on/off. However, this is normal and does not indicate a malfunction.

#### **Example 20 A SH-01A** SUND MODULE **Owner's Manual In order to use this device correctly, please carefully read "USING THE UNIT SAFELY" and "IMPORTANT NOTES" (the Leaflet "USING THE UNIT SAFELY) before use. After reading, keep these instructions at hand for immediate reference. Copyright © 2017 ROLAND CORPORATION 6 VCF Introduction Returning to the Factory Settings (Factory Reset)**  $Exp$ Adjusts the tempo The SH-01A is a sound module that can be used in conjunction with the K-25m keyboard unit Here's how to return the SH-01A to its factory-set state. When selecting a patch, this knob switches banks. (sold separately). The sound can be heard through the built-in speakers. **1. While holding down the [2] button, turn on the power. [TEMPO/VALUE]**  Hold down the SEQUENCER [LOAD] button and turn this knob to adjust the \* The SH-01A can operate on batteries or on USB bus power. If you are using batteries, insert The [MENU] button blinks. **Controller Explanation** SHUFFLE value. **knob** four AA batteries, making sure that the batteries are oriented correctly. If you decide to cancel the factory reset, turn off the power. Hold down one of the ARPEGGIO buttons and turn this knob to change the SCALE value. If you handle batteries improperly, you risk explosion and fluid leakage. Make sure that **2. Press the [MENU] button to execute the factory reset.** you carefully observe all of the items related to batteries that are listed in "USING THE UNIT **[TUNE] knob** Adjusts the pitch of the entire SH-01A. **3. When all buttons blink, turn the SH-01A's power off, then on again.** SAFELY" and "IMPORTANT NOTES" (leaflet "USING THE UNIT SAFELY"). **SEQUENCER** Activates sequencer write mode. **Data Backup/Restore** When turning the unit over, be careful so as to protect the buttons and knobs from damage. **[LOAD] button SEQUENCER**  Also, handle the unit carefully; do not drop it. Starts the sequencer VCF's cutoff frequency. **Backup [PLAY] button** When the batteries run low, the indication " $bE$ .  $L a$ " appears in the display. Replace the **ARPEGGIO** Selects TYPE "DOWN" and turns the arpeggio on. battery as soon as possible. **1. Connect your computer to the SH-01A's USB port via USB cable. [DOWN] button ARPEGGIO** Selects TYPE "U&D" and turns the arpeggio on. **7 VCA Using the SH-01A in conjunction with the DK-01 Boutique Dock (sold separately) 2. While holding down the [MENU] button, turn on the power. [U&D] button** Here you can create time-varying change (envelope) for the volume. **ARPEGGIO 3. Open the "SH-01A" drive on your computer.** Selects TYPE "UP" and turns the arpeggio on. & For installation / removal / angle adjustment, refer to the DK-01's Owner's Manual. **[UP] button** The backup files are located in the "BACKUP" folder of the "SH-01A" drive. **Using the SH-01A in conjunction with the K-25m keyboard unit (sold separately) Controller Explanation** Turns HOLD on. **[HOLD/LEGATO] 4. Copy the backup files into your computer.** If ARPEGGIO is on, the arpeggio continues playing even after you release the & For installation / removal / angle adjustment, refer to the K-25m's Owner's Manual. **button** keyboard. **5. After copying is completed, eject the USB drive. [ENV/GATE] switch Playing the SH-01A via MIDI or USB [KEY TRANSPOSE/** Transposes the pitch. This lets you perform in a different key without changing **Windows 10/8/7** down. **REST] button** your fingering. You can also play the SH-01A via USB. For details, refer to "Connecting Your Equipment." Right-click on the "SH-01A" icon and execute "Eject." **CV/GATE OUT**  You can connect an analog synthesizer equipped with CV/GATE input jacks, **8 ENV Connecting Your Equipment Mac OS jacks** and control its note on/off or pitch. These settings specify the envelope. Drag the "SH-01A" icon to the Trash icon in the Dock. \* To prevent malfunction and equipment failure, always turn down the volume, and turn off all **EXT CLK IN jack** The arpeggiator or sequencer can play in synchronization with a clock signal<br>that is input from this jack **6. Turn the SH-01A power off.** the units before making any connections that is input from this jack **Controller Explanation [A] slider** Attack time **A B C D E F Restore 2 Ribbon controllers (C1/C2) [D] slider** Decay time **1. As described in the procedure for "Backup" Step 1–3, open the "SH-01A" drive on your**  These are touch-type ribbon controllers. C1 (left) is pitch bend, and C2 (right) is modulation. **[S] slider** Sustain level **<b>i**PRoland **G computer.** You can select either one octave or two octaves as the octave range of the arpeggiator. **[R] slider** Release time While you hold down the [DOWN] [U&D] [UP] buttons, the LED indication of C1 changes. **2. Copy the SH-01A backup files into the "RESTORE" folder of the "SH-01A" drive. A Micro USB ( ) port 3. After copying is completed, eject the USB drive and then press the [MENU] button. Operation Explanation** Use a commercially available USB 2.0 cable (A-micro B) **Tap the lower half of C1** To select one octave (the bottom LED blinks). **4. After the LEDs have completely stopped blinking, turn off the power.** to connect this port to your computer. It can be used to **[GATE/TRIG] switch Tap the upper half of C1** To select two octaves (the top LED blinks). transfer USB MIDI and USB audio data. You must install the **Panel Description** USB driver when connecting the SH-01A to your computer. Download the USB driver from the If a K-25m keyboard unit, USB, or MIDI are not connected, touching the C1 controller plays a Roland website. For details, refer to Readme.htm which is included in the download. are played legato. preview sound. **2 3 4 5 6 7 8** & **https://www.roland.com/support/ 3 LFO Selecting/Saving Patch** Do not use a micro USB cable that is designed only for charging a device. Charge-only cables Here you can create cyclic change (modulation) in the sound. cannot transmit data. **Patch select mode B [VOLUME] knob Controller Explanation [RATE] slider** Determines the speed of the LFO modulation. **1. Press the [MENU] button.** Adjusts the volume. Selects the LFO waveform. **2. Press the [1] button. C PHONES jack**  $M$  (Sawtooth wave), N (Reverse sawtooth wave) **Wave knob** Connect headphones (sold separately) here.  $\sim$  (Triangle wave),  $\Box$  (Square wave), RANDOM, NOISE **Controller Explanation D OUTPUT jack [VALUE] knob** Switches banks. **4 VCO** Connect this jack to your amp or monitor speakers. **[1]–[8] button** Switches patches. Selects the waveform that determines the character of the sound, and determines the pitch. **[1]–[8] buttons E MIX IN jack** Writes the patch. **1 Common section (Long-press)** This is the audio input jack. Sound from the connected device is output from the OUTPUT jack **Controller Explanation** and PHONES jack. **Controller Explanation [MOD] slider** Adjusts the depth to which the **3** LFO modulate the VCO. **BENDER [VCO]**  Specify the amount of pitch change (VCO) and the amount of filter change **F MIDI jack [RANGE] knob** Specifies the octave of the oscillator. **Manual mode** MIDI OUT **MIDIN [VCF] sliders** (VCF) that occurs when you perform pitch bend operations. You can play the SH-01A by connecting a MIDI device via a **When the switch is set to "MAN" (MANUAL): 1. Press the [MENU] button. MOD [LFO] slider** Specifies the depth of the effect produced by the LFO when it is used for commercially available MIDI cable. WWW modulation. The slider adjusts the pulse width value. **2. Press the [8] button. [PORTAMENTO]**  MIDI keyboard SH-01A SH-01A [PORTAMENTO] Adjusts the time taken by the pitch change. When the switch is set to "LFO" or "ENV": Switches the patch to Manual. Adjusts the time taken by the pitch change. **When the switch is set to "LFO" or "ENV": knob [PULSE WIDTH]**  The slider adjusts the depth of modulation. **Turning the SH-01A On** OFF: Portamento is not applied. **slider/switch PORTAMENTO What is pulse width?** AUTO: Portamento is applied only when you play legato. **G [POWER] switch switch** Pulse width is a value indicating the percentage occupied by the upper

ON: Portamento is always applied.

**[MENU] button** Select a menu item.

**Display**

Indicates the tempo or step. When you're selecting a patch or pattern, this indicates the bank and number The decimal point of the first digit indicates that the pattern is being edited.

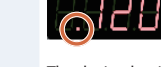

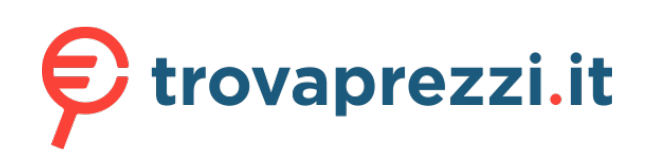

Questo manuale d'istruzione è fornito da trovaprezzi.it. Scopri tutte le offerte per [Roland](http://www.trovaprezzi.it/strumenti-musicali/prezzi-scheda-prodotto/roland_sintetizzatore_digitale_sh_01a?utm_source=pdf&utm_medium=referral&utm_campaign=pdf_157) [Sintetizzatore digitale SH-01A Grigio](http://www.trovaprezzi.it/strumenti-musicali/prezzi-scheda-prodotto/roland_sintetizzatore_digitale_sh_01a?utm_source=pdf&utm_medium=referral&utm_campaign=pdf_157) o cerca il tuo prodotto tra le [migliori offerte di Strumenti](http://www.trovaprezzi.it/prezzi_strumenti-musicali.aspx?utm_source=pdf&utm_medium=referral&utm_campaign=pdf_157) [Musicali](http://www.trovaprezzi.it/prezzi_strumenti-musicali.aspx?utm_source=pdf&utm_medium=referral&utm_campaign=pdf_157)

The decimal point of the fourth digit indicates that the sound is being edited.

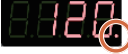

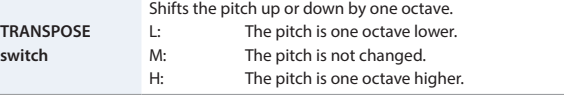

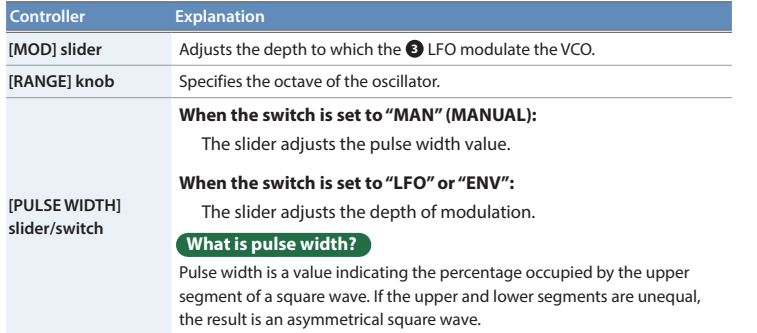

### **6 SOURCE MIXER**

This mixer adjusts the volumes of the VCO, SUB OSC, and NOISE.

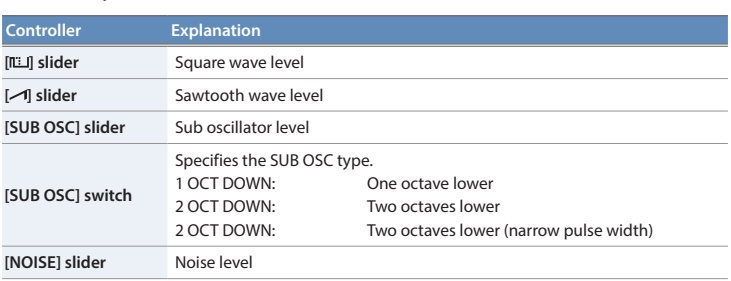

These settings determine the brightness and thickness of the sound. Here you can also specify the time-varying change (envelope) for the filter.

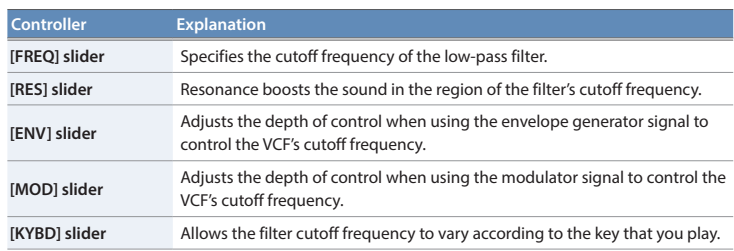

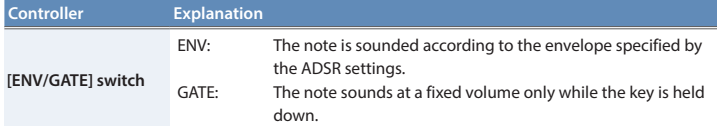

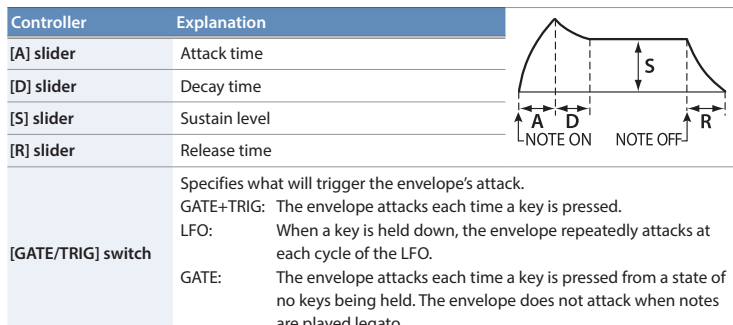

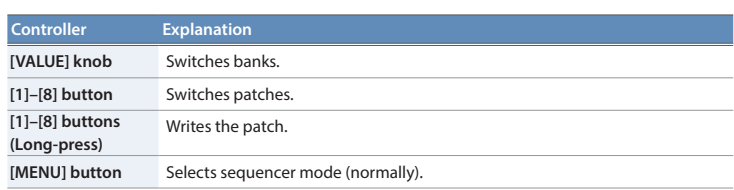

- 
- 
- 

#### **Sequencer**

The SH-01A contains a digital sequencer that can record up to 100 steps, allowing it to automatically play simple phrases.

The operation of storing data in the sequencer is called "LOAD," and the operation of making the sequencer play the data stored in the sequencer is called "PLAY."

The SH-01A lets you easily and confidently load data into the sequencer by using the appropriate number of short notes or rests to represent notes and rests of various lengths. **Example when one step is an eighth note**

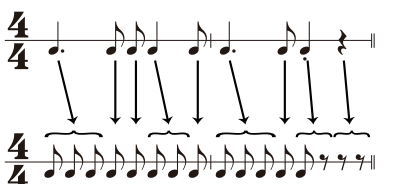

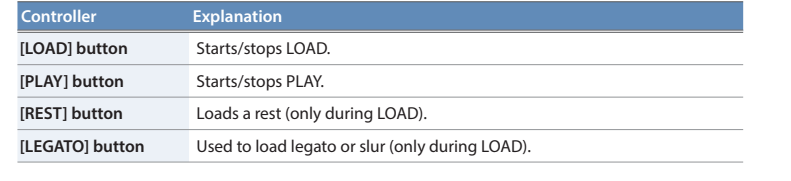

# **Sequencer Load**

# **1. Press the [LOAD] button, getting the indicator to light.**

#### **2. Play the keyboard.**

Pitches are recorded in the order of the keys that you press.

No matter how you play, the time values will turn out the same.

#### **When one step is an eighth note**

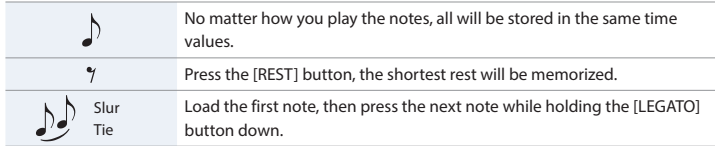

#### **3. Press the [LOAD] button to make the indicator go dark.**

- \* This sequencer can store up to 100 steps, but the shortest time value is counted as one step, and the longer time values cost more steps.
- \* If all 100 steps are stored, the SH-01A will automatically return to normal playing condition.

## **Sequencer Play**

**1. Press the [PLAY] button, getting the indicator to light.**

The loaded notes play back. All notes are played non-legato except for notes that you recorded legato.

When playback reaches the end of the loaded notes, playback returns to the beginning and continues repeating.

If this switch is in the GATE position, and the ADSR is set to produce a decaying sound (S=0), the sound stops when the envelope ends.

- **2. Press the [PLAY] button once again to stop playback.**
- \* If slurs are recorded, make sure that the envelope generator's gate/trigger select switch is set to GATE during playback.

#### **Arpeggio**

The SH-01A has an auto arpeggio function that automatically generates arpeggios according to the keys that you hold down.

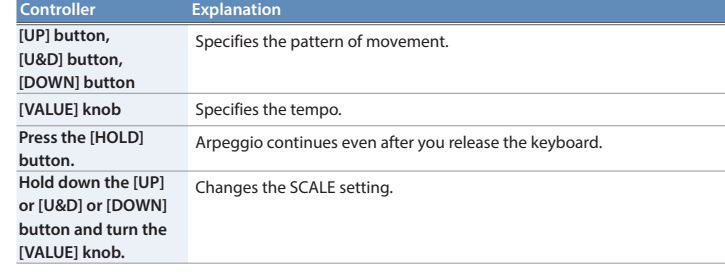

# **Playing arpeggios**

- **1. Press the [UP], [U&D], or [DOWN] button.** The indicator is lit.
- **2. Press two or more keys simultaneously.**
- An arpeggio plays.
- \* The SH-01A's arpeggio function works only when you hold down multiple keys simultaneously; you can play normally by playing single notes non-legato (releasing the previous key before pressing the next key).

### **Turning the arpeggio function off**

**1. Once again press the button that's on (whose indicator is lit).** You return to normal playing.

# **Note**

\* If you press the notes of the chord at inconsistent timings, the beginning of the arpeggio might be disordered. Press the notes of the chord simultaneously.

- \* Unless the hold setting is turned on, the arpeggio repeats as long as you hold down the keys.
- \* The way in which the arpeggio plays depends on how the envelope generator's gate trigger select switch is set.

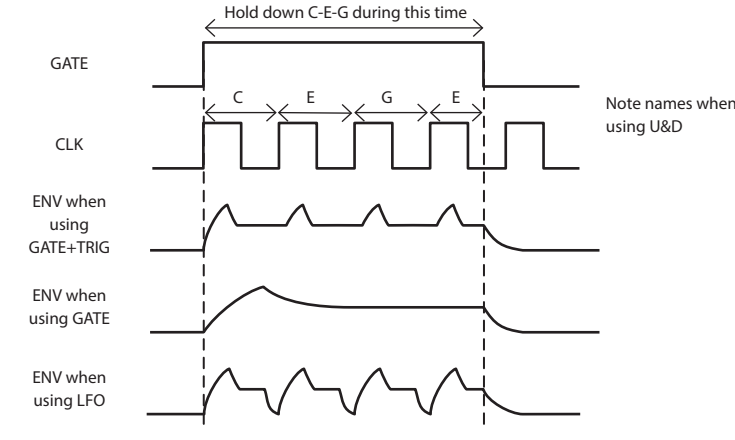

#### **Hold**

You can hold the sound even after the key is released, by pressing the [HOLD] button. The level of the sound is determined by the Sustain level (S) of the **<sup>8</sup>** ENV.

#### **Key Transpose**

Transposition to any key is possible. By using the appropriate key , you can shift the pitch of the entire keyboard.

# **How to transpose**

- **1. Hold down the [KEY TRANSPOSE] button and press any key except for the center C key.** If transpose is specified, the KEY TRANSPOSE indicator is lit.
- **2. To clear the transpose setting, hold down the [KEY TRANSPOSE] button and press the center "C" key.**
- The KEY TRANSPOSE indicator goes dark.

#### **Selecting Assign Mode (Mono/Unison/Poly/Chord)**

**1. Press the [MENU] button.**

#### **2. Press the [3] button.**

This document explains the specifications of the product at the time that the document was issued. For the latest information, refer to the Roland website.

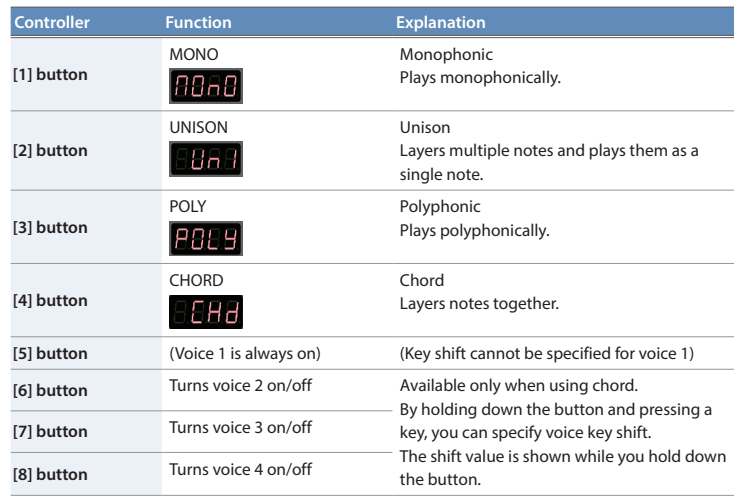

The setting is saved in the patch.

# **Selecting/Saving a Pattern**

### **Pattern select mode**

- **1. Press the [MENU] button.**
- **2. Press the [2] button.**

## **Controller Explanation [VALUE] knob** Switches banks. **[1]–[8] buttons** Switches patterns.

#### **Controller Explanation [1]–[8] buttons (Long-press)** Writes the pattern. **[MENU] button** Selects sequencer mode (normally).

#### **Settings (Entering the SYSTEM)**

- **1. Press the [MENU] button.**
- **2. Press the [4] button.**
- **3. Turn the [TEMPO/VALUE] knob to select the SYSTEM Item.**
- **4. Press the [1] button to confirm the SYSTEM Item.** The display shows the value.
- **5. Use the [TEMPO/VALUE] knob to edit the value.**
- **6. Press the [MENU] button to exit the SYSTEM.**

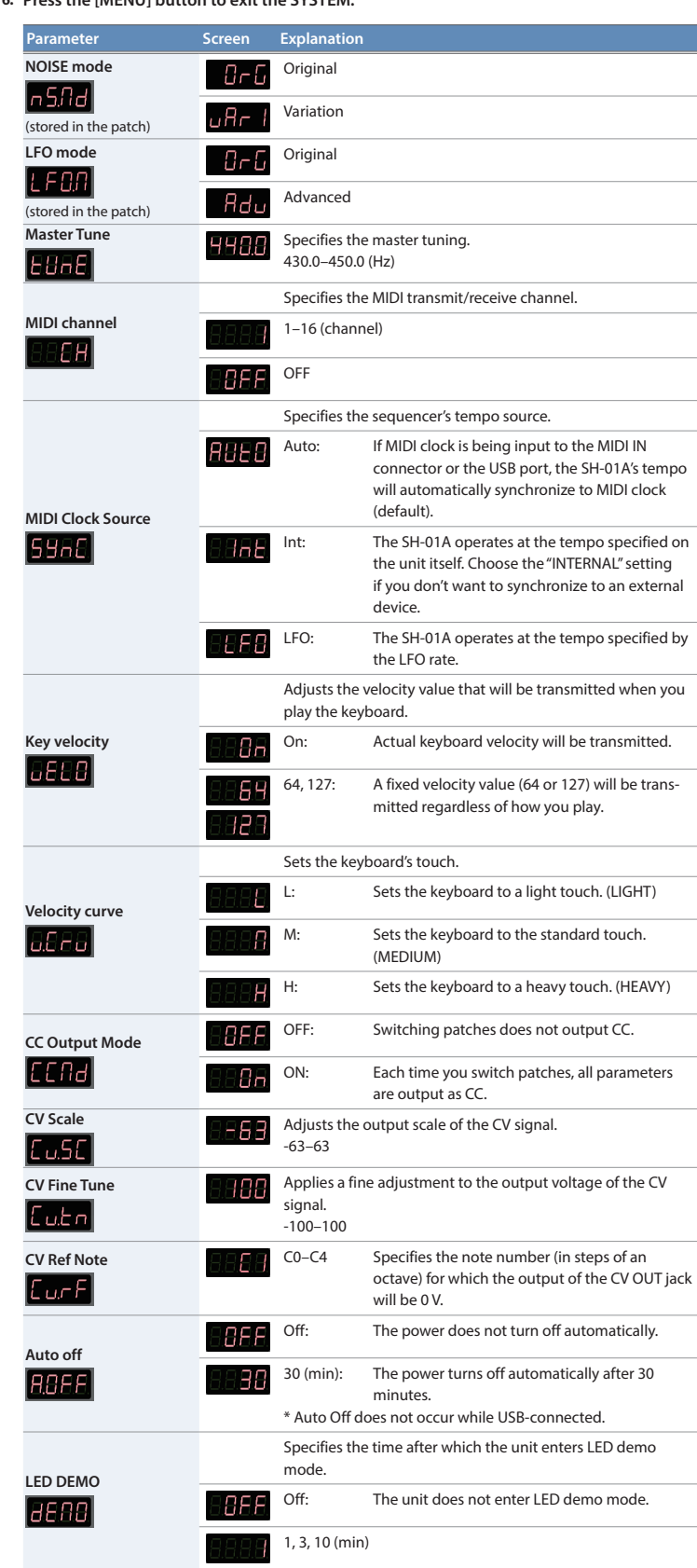

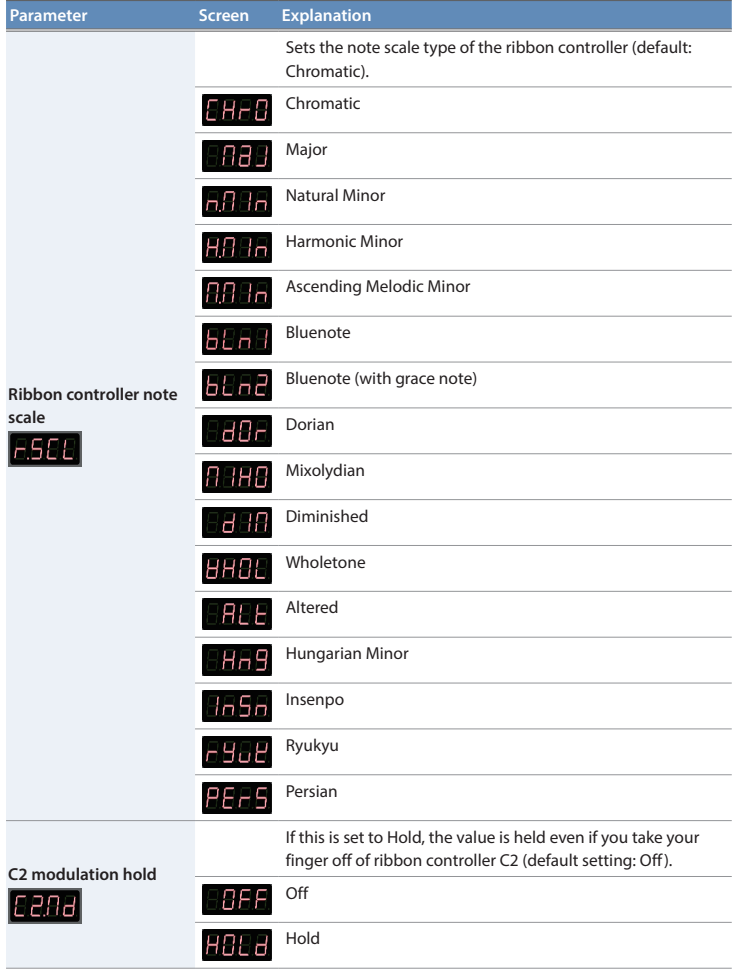

## **Fixed Battery Operation Mode**

This mode prevents the unit from switching to bus power even if it is connected to a USB port. This allows the unit to be used even with a USB port that does not supply power.

**1. While holding down the [7] button, turn on the power.**

#### **Main Specifications**

Roland SH-01A: Sound Module

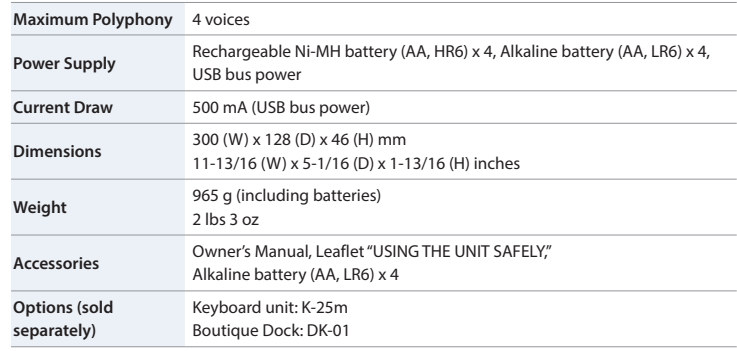

### **Intellectual Property Right**

- The copyright of content in this product (the sound waveform data, style data, accompaniment patterns, phrase data, audio loops and image data) is reserved by Roland Corporation.
- Purchasers of this product are permitted to utilize said content (except song data such as Demo Songs) for the creating, performing, recording and distributing original musical works. Purchasers of this product are NOT permitted to extract said content in original or modified form, for the purpose of distributing recorded medium of said content or making them available on a computer network.